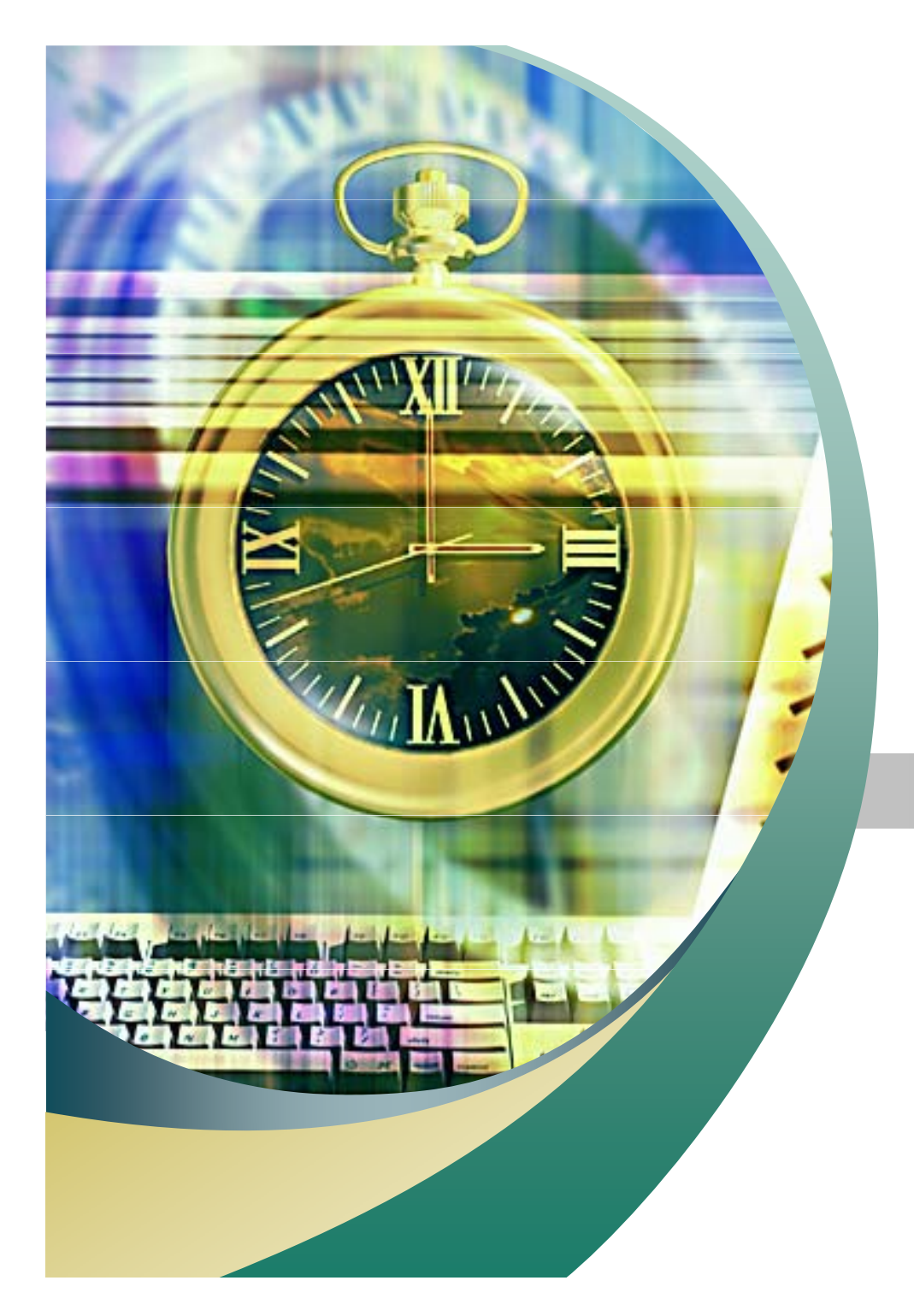

# 리눅스 파일관리

2007. 11. 07 안효창

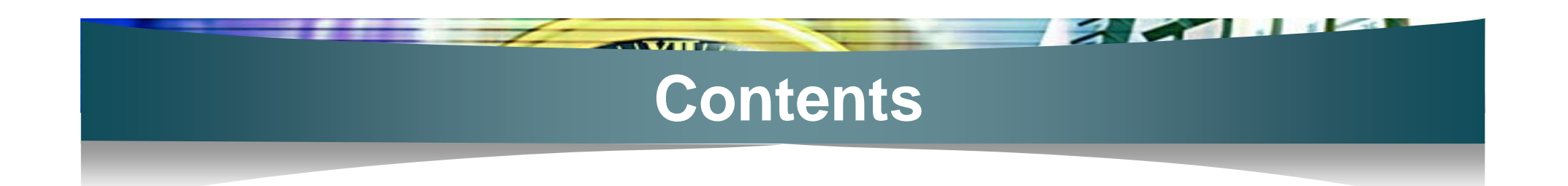

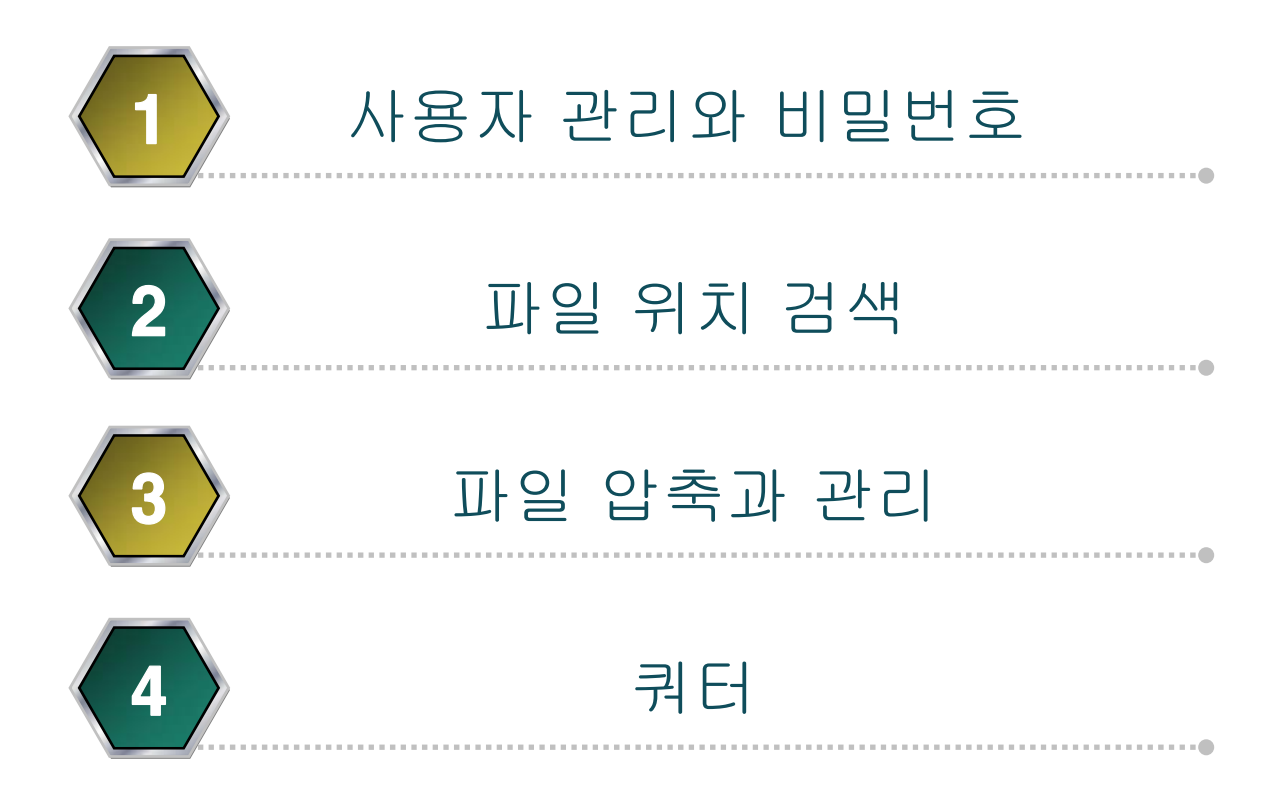

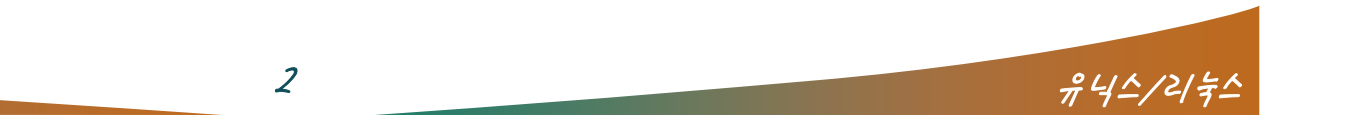

- 사용자 및 그룹생성 및 관리
	- useradd, groupadd 명령어 사용

- 리눅스 제공 표준 사용자 및 표준 그룹
	- /etc/passwd , /etc/group
	- UID : 사용자계정과 대응하는 시스템이 인식하는 고유한 숫 자
	- GID : 그룹명과 대응하는 시스템이 인식하는 고유한 숫자
	- 사용자 : ID와 Password를 가지고 리눅스 사용권한을 가짐
	- 그룹 : 여러 사용자에게 같은 권한을 가질 수 있도록 묶는 역 할

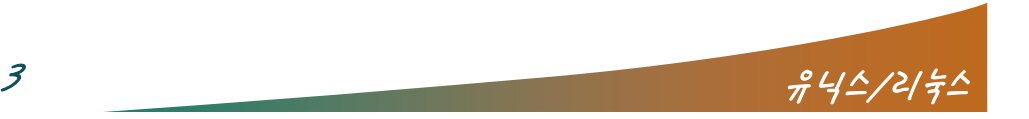

#### 명령어를 이용한 사용자 관리

- root관리자가 생성
- 명령어 : useradd new-id [옵션] [변경값]
	- 예) 디렉토리 지정 #useradd woo –d /home/woo
	- •쉘 지정 #useradd woo –s /bin/tcsh
	- •• 그룹 지정 #useradd woo –g mygroup

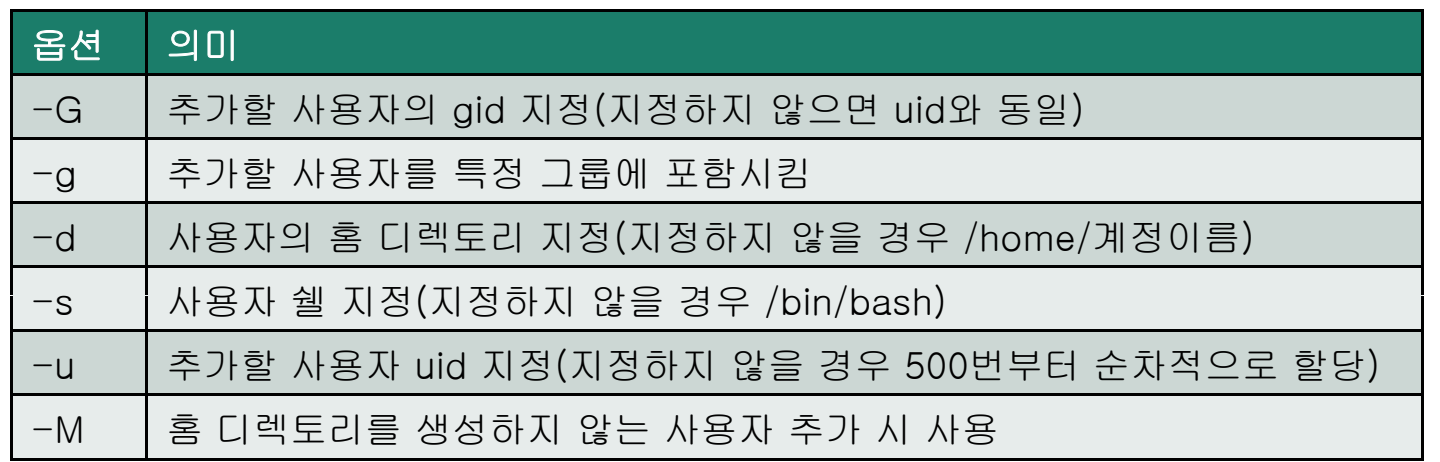

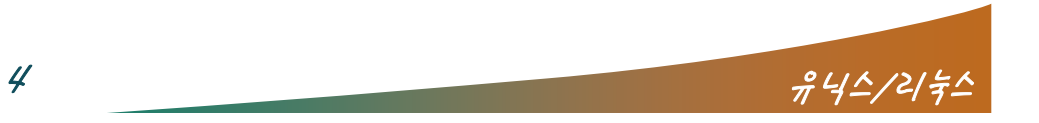

- 명령어 : passwd user-id
	- 예) #passwd woo
- 명령어 : userdel [옵션] user-id

- 예) 디렉토리까지 삭제 #userdel -r woo
- 명령어 : usermod [옵션] [변경값] user-id
	- 예) 그룹변경 # usermod –g users woo
	- •디렉토리 변경 # usermod –d /woo woo
- 명령어 : chage [옵션] [변경값] user-id
	- 예) ID사용 만료일지정 # chage -E 2004/02/01 woo

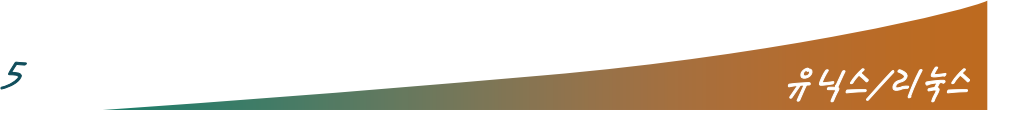

- 사용자 추가 시 기본값 → /etc/login.defs
- skel 디렉토리 → /etc/skel/
- 명령어 실행 시 작동순서
	- 1. /etc/default/useradd 파일에 사용자 추가할 경우 적용할 사 항을 점검
	- 2. /etc/passwd 에 사용자추가

- 3. /etc/group 에 그룹이름추가
- 4. /home 디렉토리 밑에 계정이름과 같은 이름의 디렉토리 생 성(계정공간)
- 5. /etc/skel 디렉토리의 파일내용을 계정공간으로 복사
- 6. 패스워드는 나중에 passwd <계정이름> 으로 설정

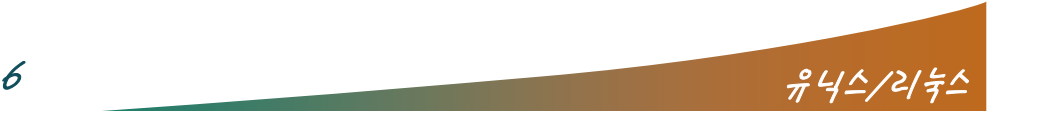

- root사용자는 모든 패스워드 변경가능
- 일반사용자는 자기 패스워드만 변경

- /etc/shadow와 /etc/passwd 차이
	- : passwd는 모든사용자가 읽기 가능,
	- : shadow는 root 만 읽기 가능
- 사용자 계정 변경
	- #su → root 권한 획득
	- # su Î root 권한 획득 + root 환경설정
	- # su 사용자명Î 사용자 권한 획득

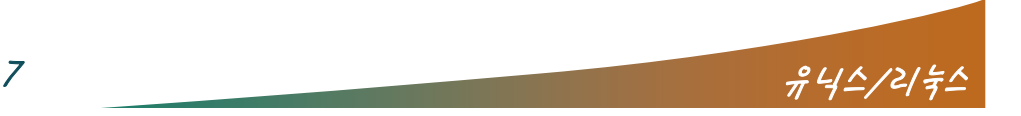

- /etc/passwd 파일의 구조
	- account:password:UID:GID:GECOS:directory:shell
		- account : 사용자이름

 $\overline{1}$  and

- password :암호(shadows파일로 대치될 경우 \* 표시)
- UID, GID : 사용자번호, 그룹번호
- GECOS : 사용자정보(사용자 Full Name)
- directory : 사용자의 홈디렉토리
- shell : 사용자의 기본 shell
- 계정앞에 "\*"표시하면 계정잠금
- 첫 User나 Grou p의 UID,GID는 500번으로 시작

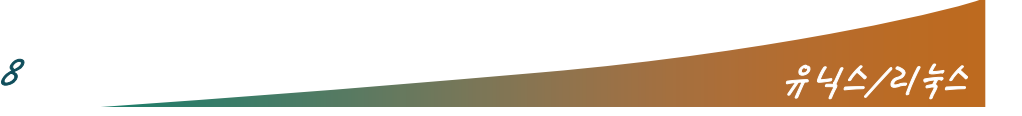

- /etc/shadow 파일구조
	- account:encryptedpassword:last:may:must:warn:expire:disable :reserved
	- account 계정이름

- encrypted password 암호화된 패스워드
- last 최근 패스워드 변경일 (1970년 1월 1일 기준의 날짜 수)
- may 패스워드 변경 후, 재설정을 위한 대기일 수
- must 패스워드 유효기간
- warn 패스워드 변경 경고 시간
- expire 패스워드 만료시간 이후 계정을 사용할 수 없게 되는 기 간
- disable 계정 사용 불가능 날짜 (1970 년 1월 1일 기준의 날짜 수)
- reserved 예약된 영역

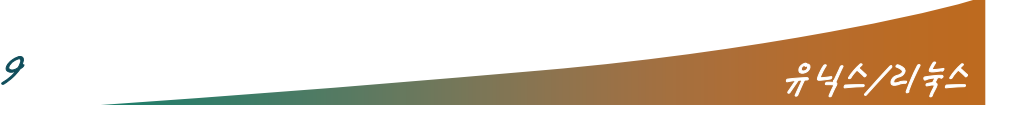

- 그룹생성
	- # groupadd –g gid <그룹이름>

 $\sqrt{1 + \frac{1}{2}}$ 

- 그룹삭제
	- # grou pdel <그룹이름>
- 그룹변경
	- #groupmod -n <new 그룹이름> <old 그룹이름>

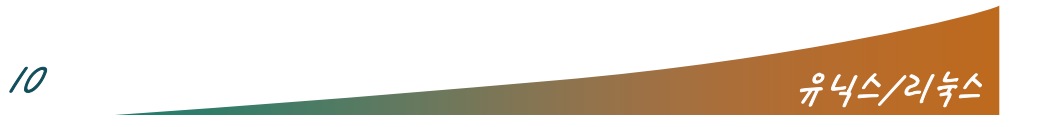

/etc/group 파일구조

group\_name:password:GID:user-list

- group\_name : 그룹명
- Password :그룹 패스워드(필요 시 사용, 일반적으로 사용하지 않음)
- GID : 그룹 번호
- User-list : 그룹에 속한 User ID , 콤마(,)로 구분
- 사용자 확인 명령
	- $\bullet$ # whoami
	- •# who am I
	- • $#$  id
	- •# groups

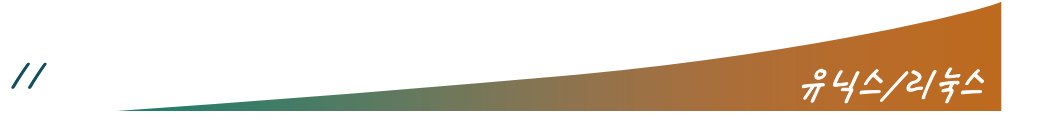

#### 파일 위치 검색

- which <실행파일명>
	- PATH에 설정된 디렉토리만 검색

- 절대경로를 포함한 위치 검색
- whereis <실행파일명>
	- 실행파일 및 소스,맨페이지 파일까지 검색
- locate <파일명>
	- 매우 빠르고 유용하지만 새로 설치된 파일들이 등록되어 있 지 않을 때는 찾을 수 없음.
	- 파일정보에 대한 데이터베이스 갱신이 매우 중요
	- 수시로 updatedb 를 돌려 파일정보 갱신 crontab 에 등록 하여 자동으로 구동시킴

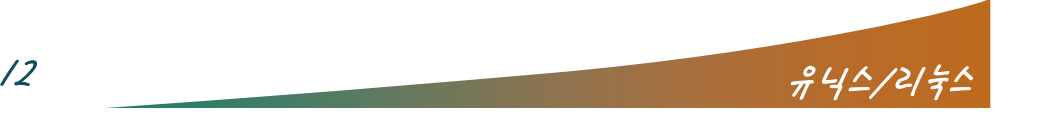

# 파일 위치 검색

find [경로] [옵션] [조건] [action] ]

- 옵션 : -name, -user(소유자), -newer(전,후), -perm(허가 권)
- Action : -print(GNU는 디폴트, Unix는 필수입력), -exec
	- 예) #find /etc –name "\*conf\*"
	- • $#find / -user woo$
	- •#find  $\sim$  -perm 644
	- •#find .  $\neg$ name "\*tar\*"  $\neg$ exec rm  $\neg$ f {} \;
	- •• → find의 결과가 {}안으로 들어감, "\;"는 관례적 필 수로 생각하면 됨.

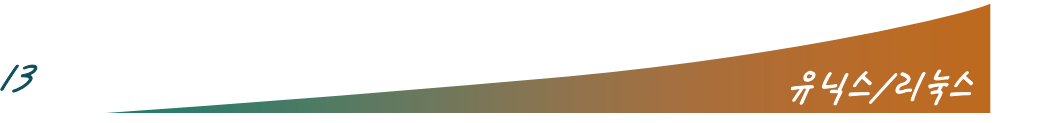

#### 파일 위치 검색

■ grep [옵션] <패턴> <filename> [files…]

- 파일 내에서 지정한 패턴과 일치하는 패턴이 있는 라인 출력
- 옵션 : -n(행번호가 같이 출력) , -i(대소문자 구분 안함) , -v(패턴이 포함되지 않는 라인 출력)
	- 예) grep linux /etc/\*
	- ★ /etc/ 폴더의 linux 라는 단어가 포함된 파일과 라인 출력

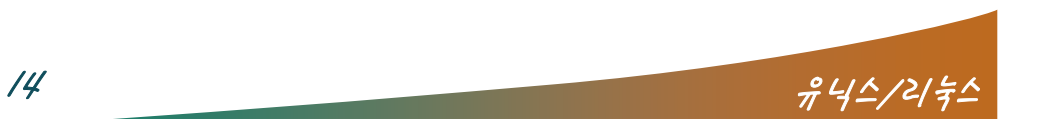

### 파일 압축과 관리

#### ■ 파일 압축하기

# gzip 파일명 Î 파일명.gz 이 생성

 $\sqrt{2}$ 

- # bzip2 파일명 ➡ 파일명.bz2 가 생성
- # compress 파일명 Î 파일명.Z 가 생성
- 파일 압축 풀기
	- # gzip –d 파일명.gz == # gunzip 파일명.gz
	- # bzip2 –d 파일명.bz2 == # bunzip2 파일명.bz2
	- # compress –d 파일명.Z == # uncompress 파일명.Z

 $\pi$   $\frac{\partial}{\partial t}$ 

- 기타 압축 명령
	- #zip 압축파일명 압축할 파일 → 파일명.zip 생성
	- # unzip 파일명.zip

# 파일 압축과 관리

- tar [동작] [옵션] [묶음파일명] [filelist or dir]
	- tar 는 압축명령이 아니며 여러 개의 파일을 한 개의 파일로 묶어주는 명령어
	- 동작
		- c (새로운 묶음)
		- <sup>x</sup> (묶인 파일을 풀어줌),

 $\overline{1}$  and

- t (묶음을 풀기전에 묶인 경로를 보여줌)
- 옵션 :
	- f (필수) 묵음 파일명 지정
		- → 원래 tar는 tape장치 백업이 기본(생략시 tape로)
	- $v v$ isual
	- $z \text{tar} + gzip$  (GNU only)
	- $\bullet$  j tar + bzip2 (GNU only)

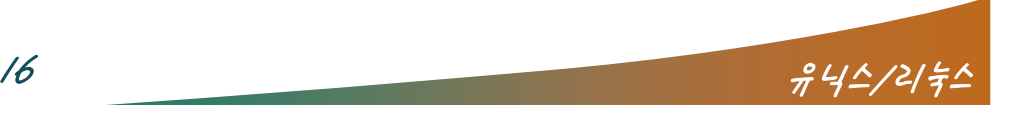

# 파일 압축과 관리

- 예 :
	- # tar cvf httpd.tar ./httpd → 생성

 $\overline{\phantom{a}}$ 

- # tar cvfz httpd.tar.gz ./httpd → 생성 + gzip압축
- # tar cvfj httpd.tar.bz2 ./httpd → 생성 + bzip2압축
- $\#$  tar tvf httpd.tar  $\rightarrow$  확인
- # tar xvf httpd.tar  $\rightarrow \equiv$ 기
- # tar xvfz httpd.tar.gz → gzip압축해제 + tar풀기
- # tar xvfj httpd.tar.gz → bzip2압축해제 + tar풀기

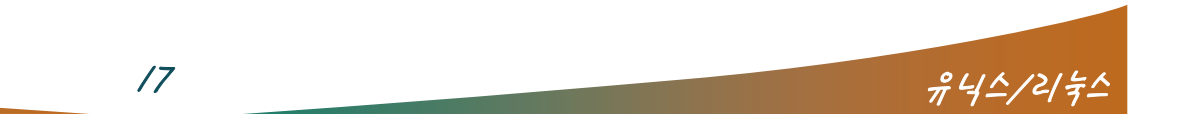

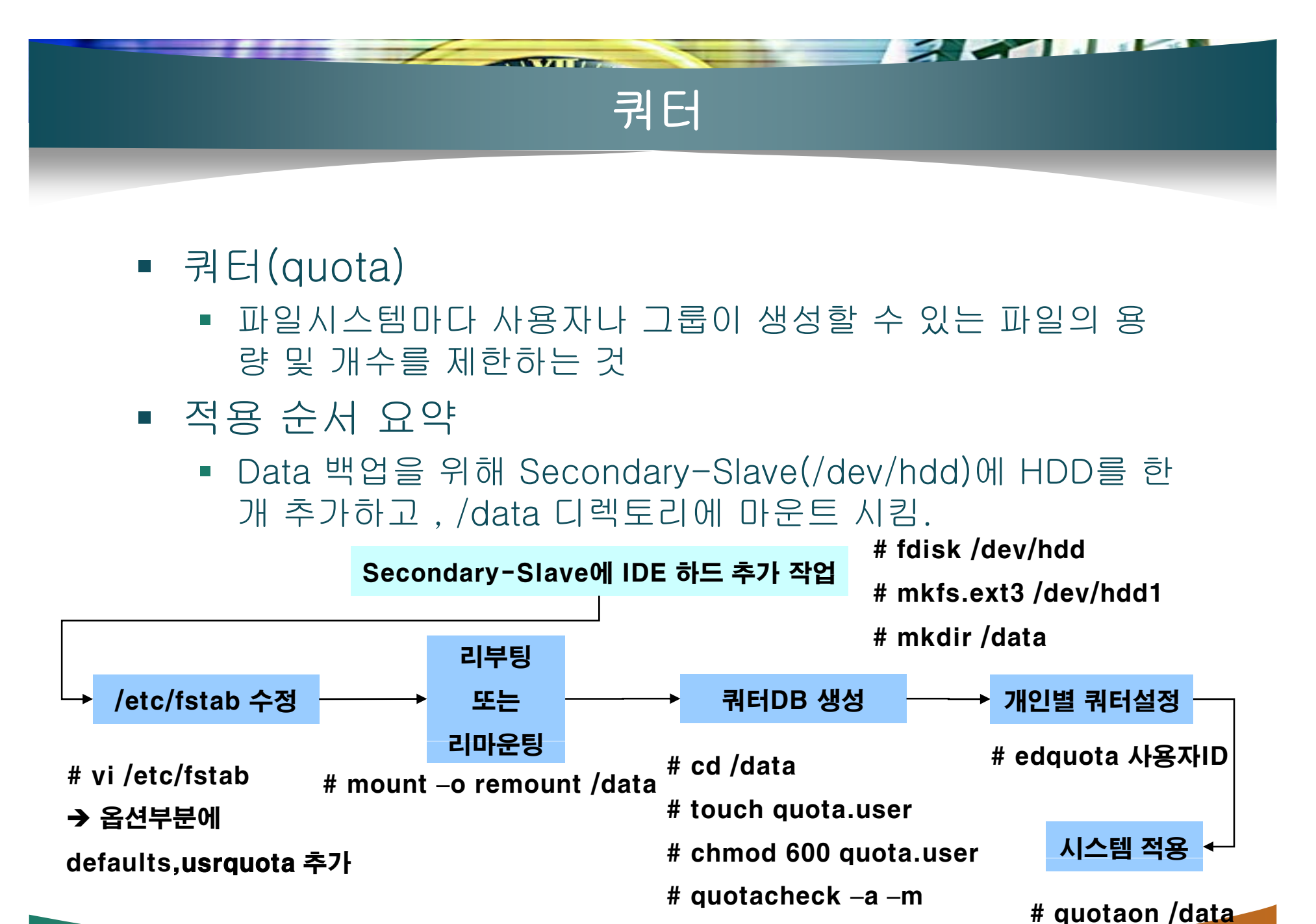

 $\frac{1}{8}$ # convertquota /data<br> $\frac{242}{8}$ /2/ $\frac{2}{7}$ # quotacheck –<sup>a</sup> –<sup>m</sup>

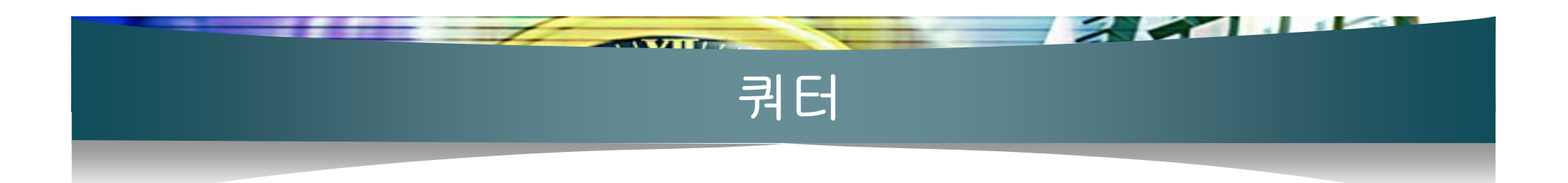

- 개인별 쿼터설정
	- 명령어 : # edquota 사용자ID
	- vi와 사용법이 동일함

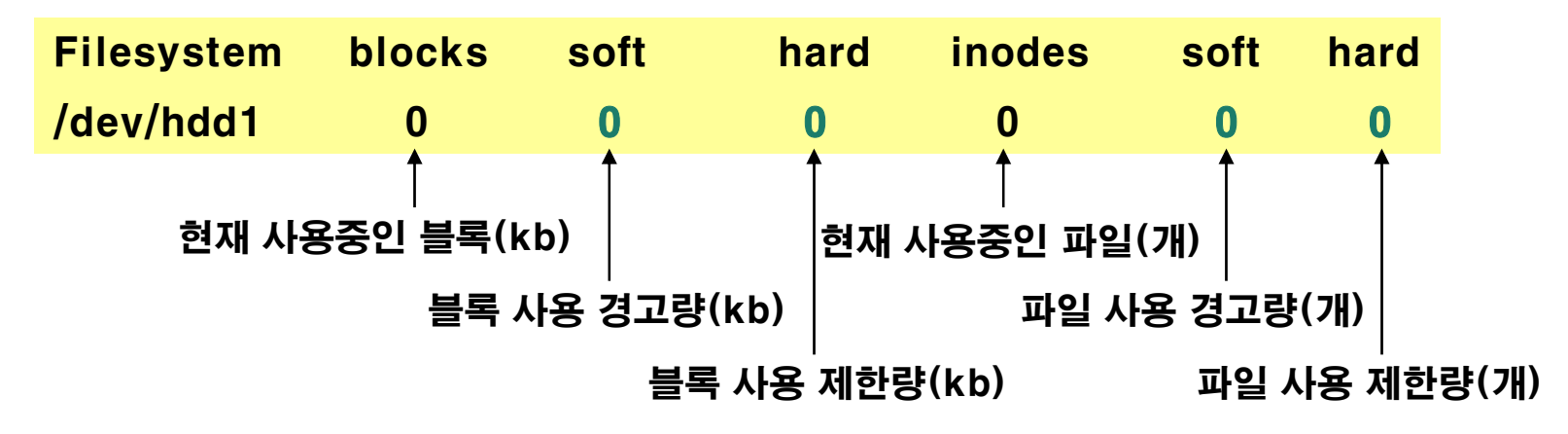

- 특정 사용자의 쿼터설정을 다른 사용자에게 적용
	- # edquota –p <기존사용자> <새사용자>
- 기타
	- 쿼터 해제 : # quotaoff /data
	- 쿼터설정확인 : # repquota -a

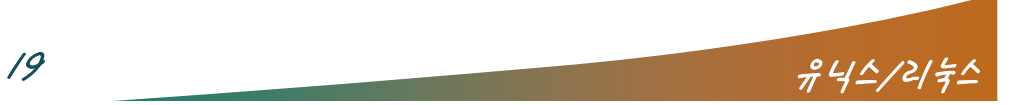

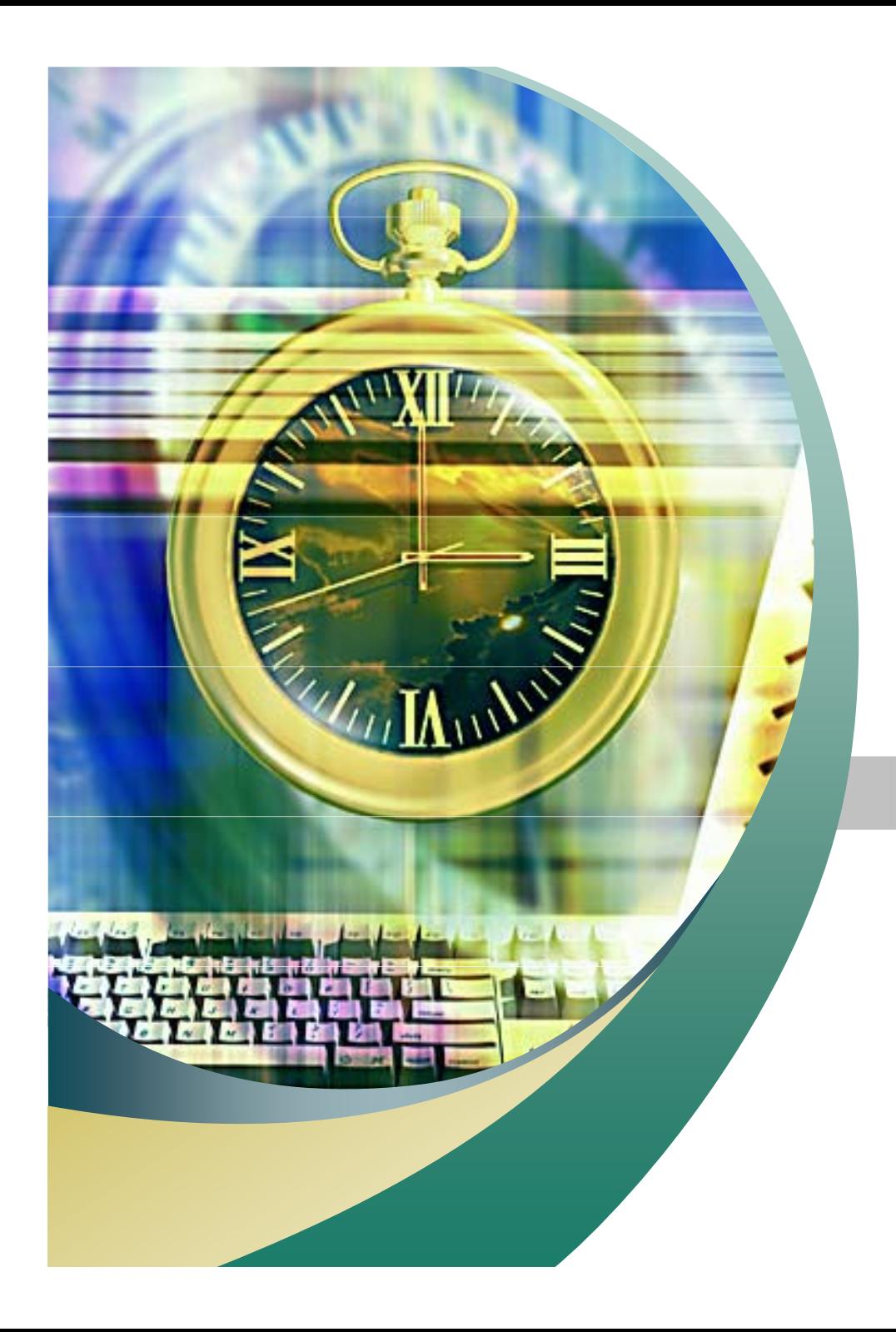

# Any Questions ?

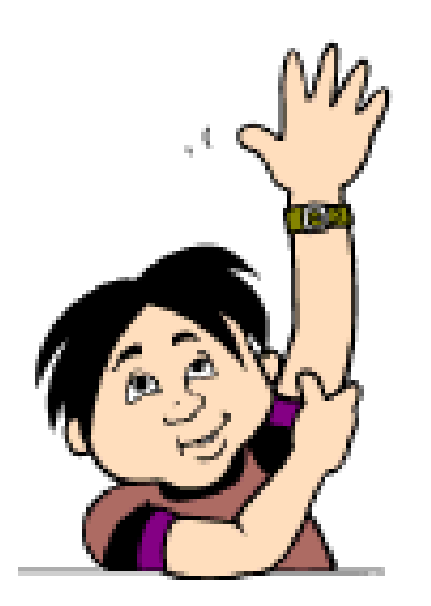